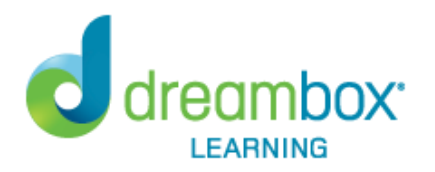

Dear Parent/Guardian,

Bismarck Public Schools has purchased DreamBox Learning, a K-8 digital math program that independent studies have found to raise student achievement and better prepare children for future success.

DreamBox is a rigorous and highly adaptive math curriculum that students access online. It meets the educational needs of each individual learner, adjusting and re-adjusting in the moment as they engage in a fun learning environment. Initial Placement Students are assessed by using the data collected from their completed lessons. To ensure accurate assessment, encourage your child to complete lessons, even if they find them too difficult or too easy, rather than abandoning them mid-lesson.

# **Family Insights Dashboard**

The DreamBox Learning® Math Family Insights Dashboard enables meaningful school and home connections that raise awareness of the curriculum, strategies, and progress of your child in real-time, so teachers and family learning guardians can work together for your child's success. Dashboard alerts surface where attention is needed and when to congratulate success. Families receive information that highlights important learning milestones and educational resources that encourage learning and extend conversations about math beyond the classroom to fully support and encourage deeper understanding and comprehension. Learn more about the reports available in your Dashboard at: www.dreambox.com/reporting/family-reports

# **Tips for home usage**

1. Allow for 15 to 20 minute sessions throughout the week.

2. Encourage completion of every lesson that is started. Mistakes are OK. Your child should not shy away from incorrect answers, as they help find the right lesson to build learning progress.

3. **We know it's difficult, but please resist the urge to help with answers so that your child doesn't move ahead before he or she is truly ready.**

# **Student Access**

Your child can access DreamBox Learning Math 24 hours a day, 7 days a week from a desktop or laptop with internet access by logging in through the **school's District portal** at www.bismarckschools.org/BPSApps. To access DreamBox from an iPad, go to www.dreambox.com/ipad, or search for DreamBox Math in the App Store. Once you have downloaded the app you can log into your child's profile through the District portal.

# **To set up your free Family Insights Dashboard, follow these steps**:

- 1. Go to your child's District portal.
- 2. Have your child login to his or her profile just as it would be done at school.
- 3. Click Setup Parent Access at the bottom of the page.
- 4. Follow the instructions to create a login (email) and password.
- 5. Read the Terms of Use and Privacy Policy.
- 6. Click Submit.

# **To log into your Family Insights Dashboard (after it is set up):**

- 1. Go to [http://play.dreambox.com.](http://play.dreambox.com/)
- 2. Enter your email and password.
- 3. To see student progress, click the Family Dashboard button.